## How to Apply

## ONLY ONLINE APPLICATIONS WILL BE ACCEPTED. Candidate can apply for only one OCES screening discipline.

- Candidates have to fill up the Online Application form provided on this website.
- Candidates need to register through "Click here for New Registration" link by providing essential information like name, salutation (Gender), mobile number., e-mail ID (Registered email ID of candidate is the default User ID for online exam registration portal), OCES screening discipline, etc. It may be noted that the details provided at this stage cannot be modified later on, and hence the candidates are advised to be careful in entering the details.
- Upon successful preliminary registration, the Candidates have to verify the registered mobile & registered mobile email ID. The registered mobile no. will be verified using OTP sent to registered mobile no. after clicking the "Verify button" provided against Mobile no. on verification page. Similarly registered email ID will be verified using activation link sent to registered email ID after clicking the "Verify button" provided against Email ID on verification page.
- Once the candidate's account is activated, he/she can subsequently log in multiple times through "Candidate's Login" link to fill in the Online Application form.
- While filling the form, the candidates are required to upload their recent passport sized photograph (4.5 x 3.5cm) in JPG/JPEG format (of size between 20- 50 kb) and a scanned copy of their signature (2 x 4.5 cm, in JPG/JPEG format with size not exceeding 20 kb but greater than 10 kb).
- Candidates availing the application fees exemption should provide the detail of valid ID card/category/ PWD certificates as per their eligibility and also upload the valid supporting documents.
- After filling in all the required details, the candidates who are required to pay the Application Fee (₹ 500 plus applicable bank charges) may make Online payment using net banking / debit card / credit card. On clicking on the "Make Payment" button in the payment page, the candidate is directed to the SBI Payment Gateway through which they can pay the application fee using any of the payment modes listed above. If the payment is successful, the candidates can proceed to final submission stage and complete their application. The candidates must make the payment of Application

Fee, if applicable, only once and no requests for refund of Application Fee will be entertained from any candidate.

 Finally, the candidates need to submit the filled form. Please note that no modifications / alterations would be permitted in the application form after final submission. Hence the candidates are advised to verify the correctness and adequacy of the information filled by them before the final submission. It is to be noted that only applications where 'Final Submission' process has been completed before the last date will be considered valid applications.

Candidates have the following options available:

- i. "Final Submission"- On clicking this button, the details of the candidate are submitted and a Registration Number is generated for the candidate.
- ii. If the candidate wishes to do some modification before final submission, he I she is advised to click the "Home" link provided on the top of the page. However, it must be noted that the candidate must click the "Final Submission" button after the modification.
- A unique Registration Number will be generated for every candidate who has completed the Final Submission process, which must be used for all future correspondence.
- The candidates who wish to apply for screening on the basis of GATE-2024 score are required to fill in their GATE details after declaration of the GATE results, whereas those who w ish to apply on the basis of a GATE-2022 or GATE-2023 Score must upload their GATE Score during the Application Process. Applicants with a GATE-2024 Score must register and fill in all details relevant to the admission process, prior to the declaration of GATE-2024 results, and on or before the last date of online application/ registration (please visit the www.barcocesexam.in for latest updates) for the same. No new applications, on the basis of a GATE score or otherwise, will be accepted after the last date of online application/ registration. Once the GATE 2024 results are declared, the link will be provided to registered email ID of these candidates, who opted for screening on the basis of GATE-2024 also during online application, to upload their GATE-2024 Score Card and GATE marks on this portal for a limited period of time. Candidates are requested to see the "Important Events/ dates" part online application portal ( https://www.barcocesexam.in) for latest update of Important dates.

Note: Candidates need not send any documents such as proof of age, proof of category, proof of application fee payment, supporting documentary proof for availing fee exemption of plication etc., or hard copy of application.

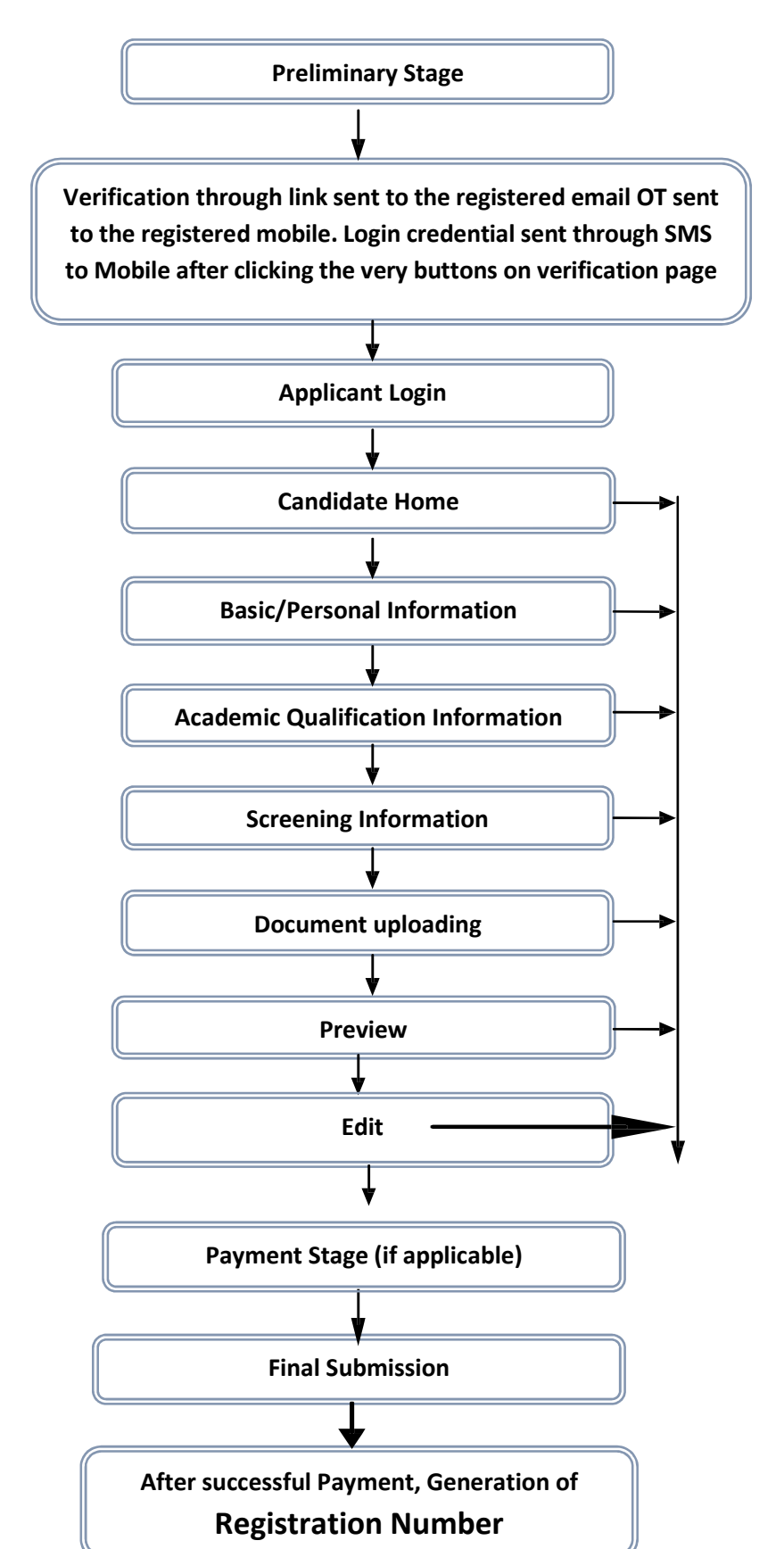

BARC – OCES/DGFS -2024 Flow chart & Instructions for Registration

Note: From Candidate Home, candidate can proceed to each successive stage of registration. After completion of each stage, he can also switch over and edit the previous stages, till the final submission is made.

Once Final Submission stage is completed, no further modification is possible.

## Process & Instructions:

Application Procedure: 7 Simple Steps (Primary Stage, Activation, Basic/Personal Information, Academic qualification Information, Screening information, Payment Stage, Final Submission) to be followed to apply online

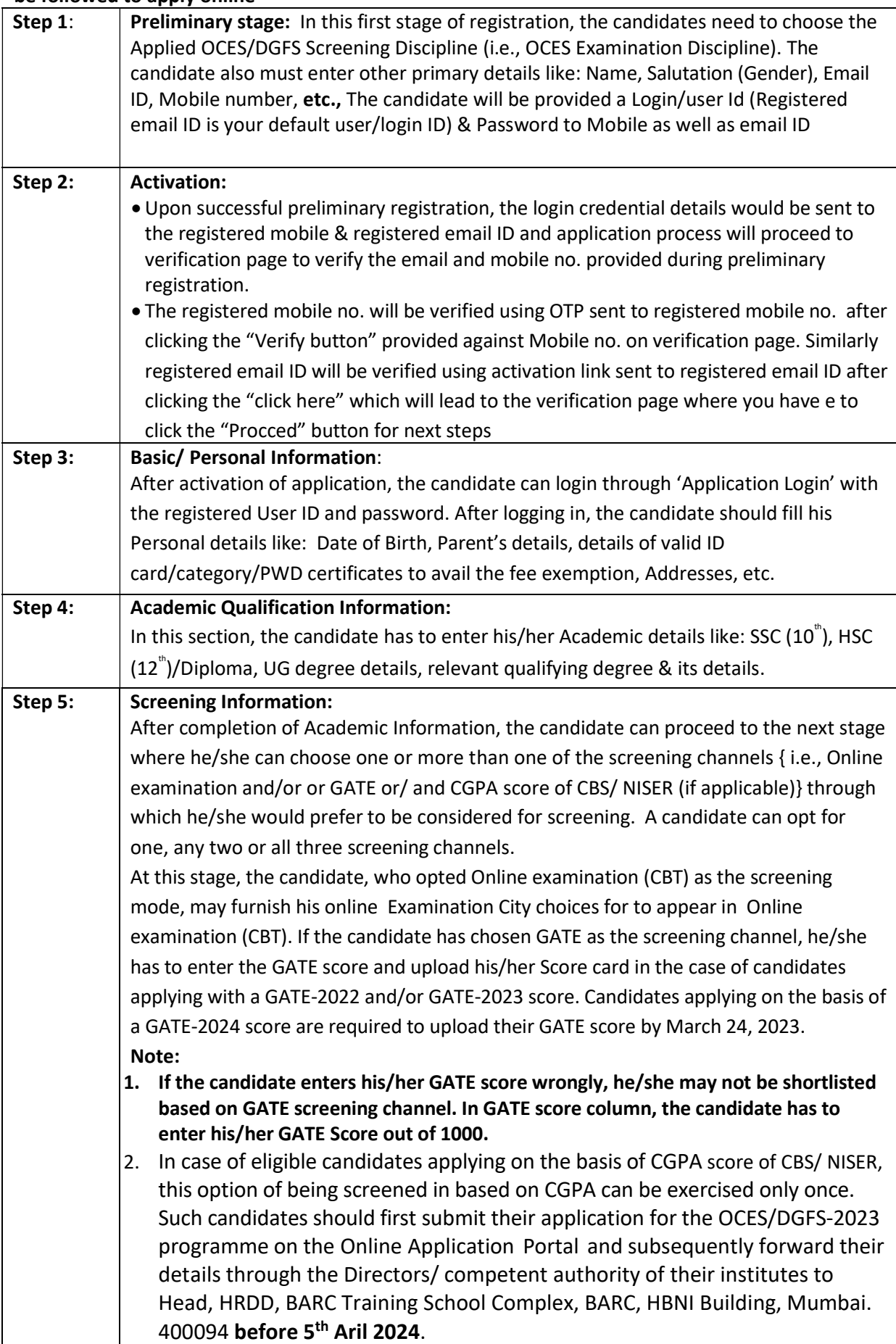

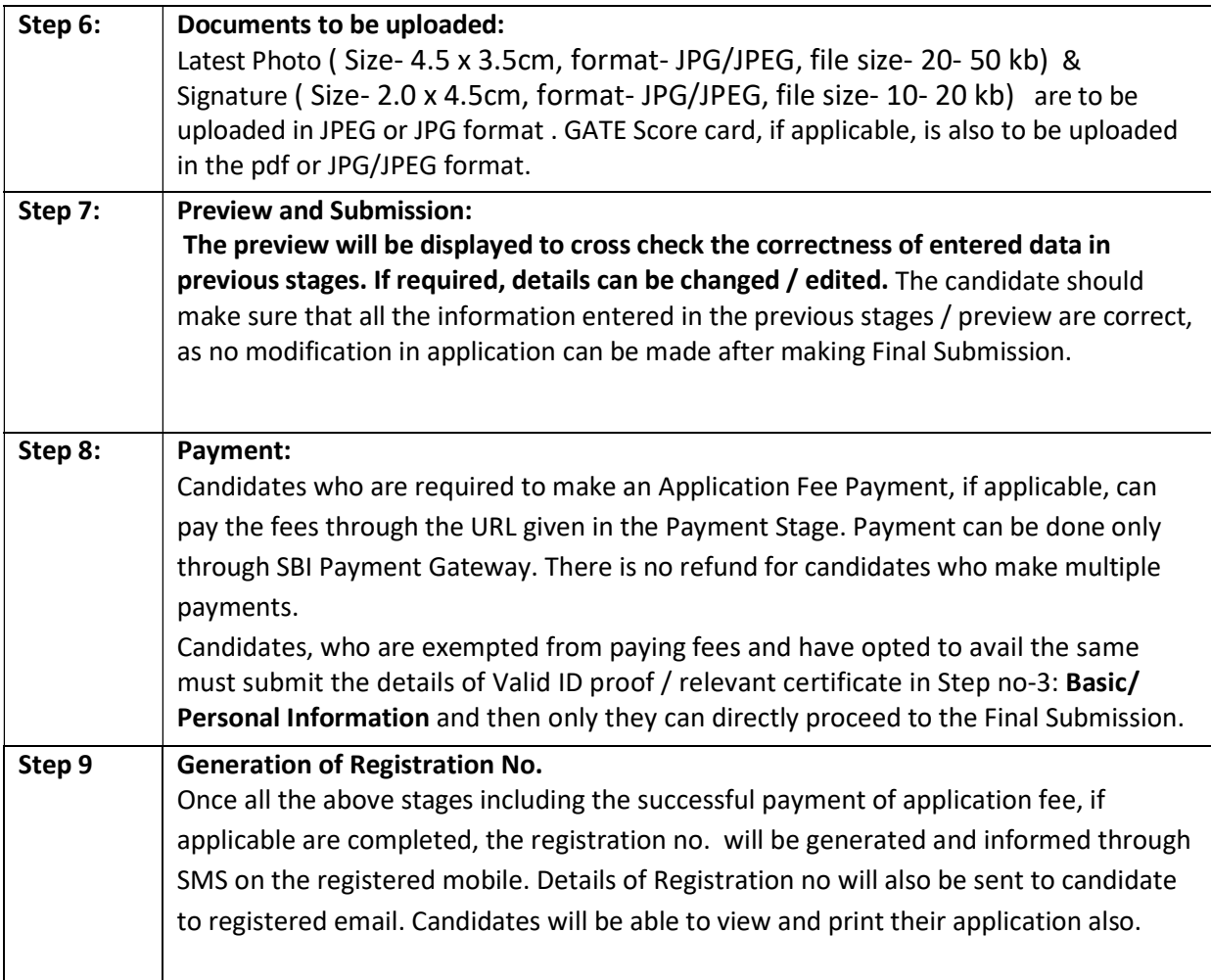